1. 將解壓縮的罕用字這個檔案放到 C 槽

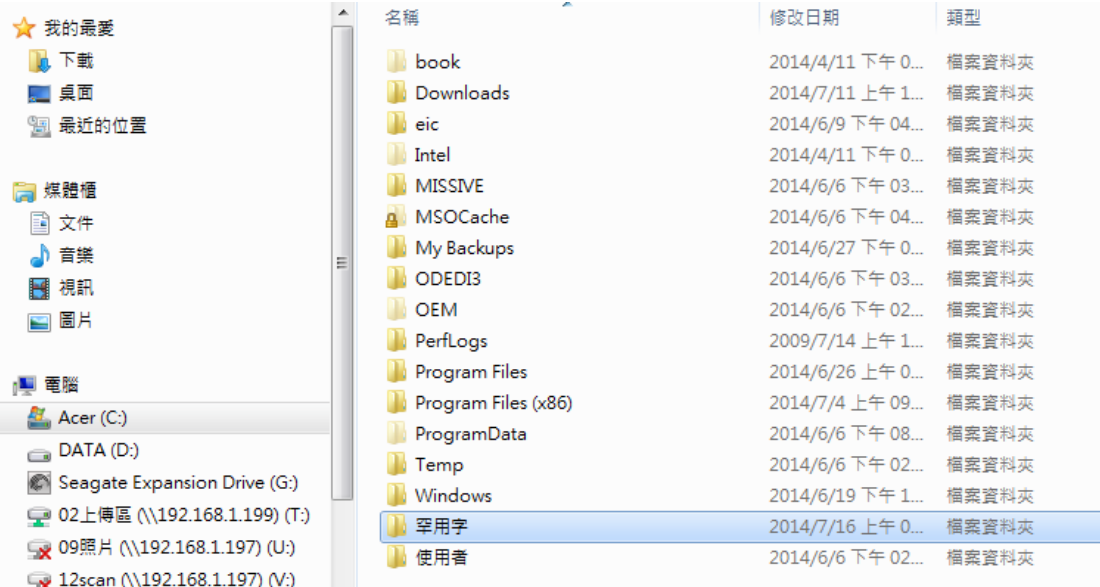

2. 搜尋 regedit.exe 這隻程式

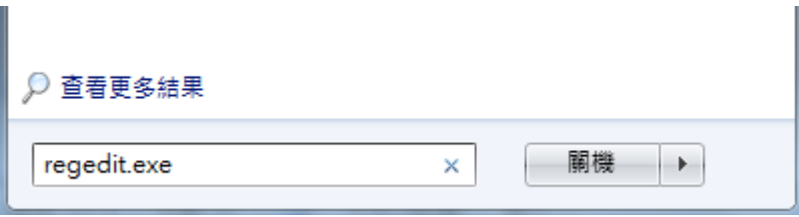

3. 修改這個代碼

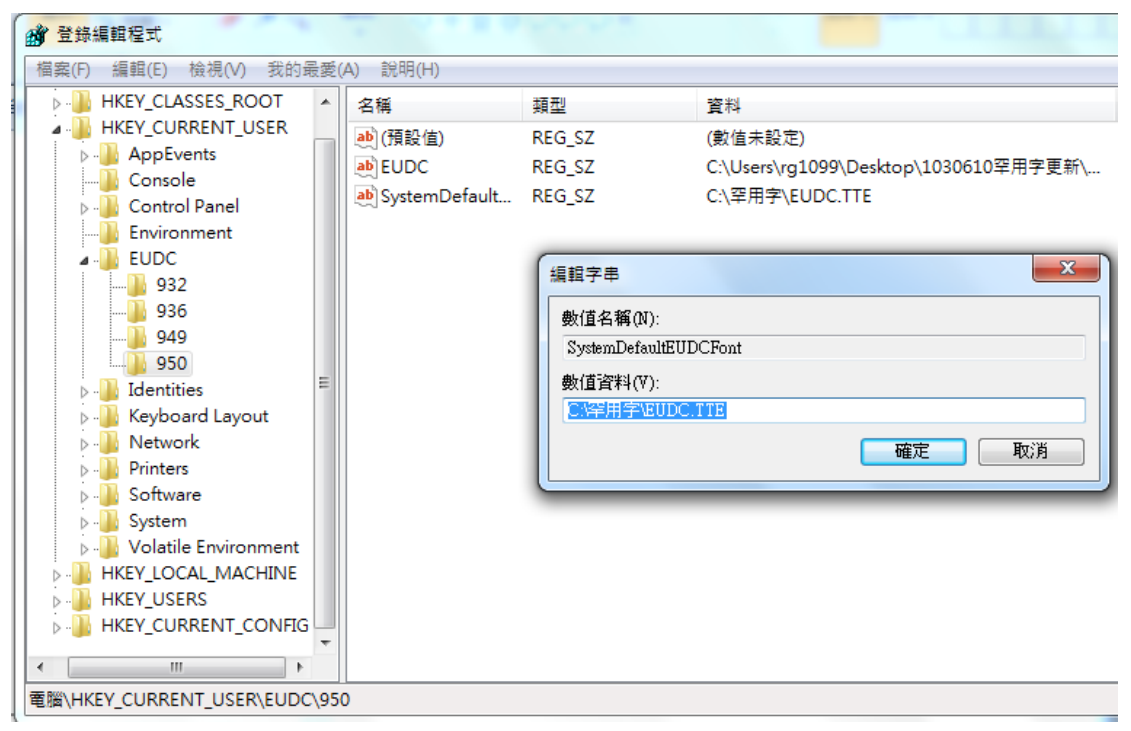

4. 搜尋 truetype 造字程式

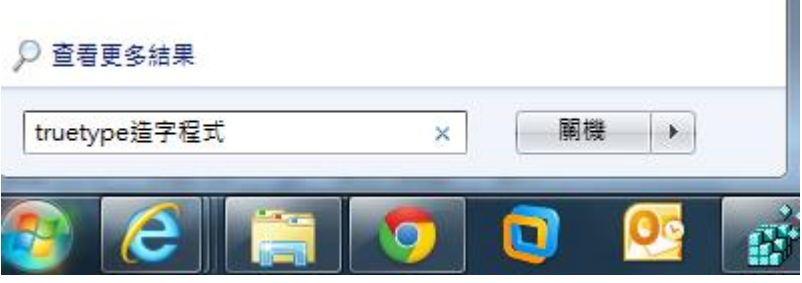

5. 出現這個畫面就是罕用字連結成功了,按確定後重開機一次

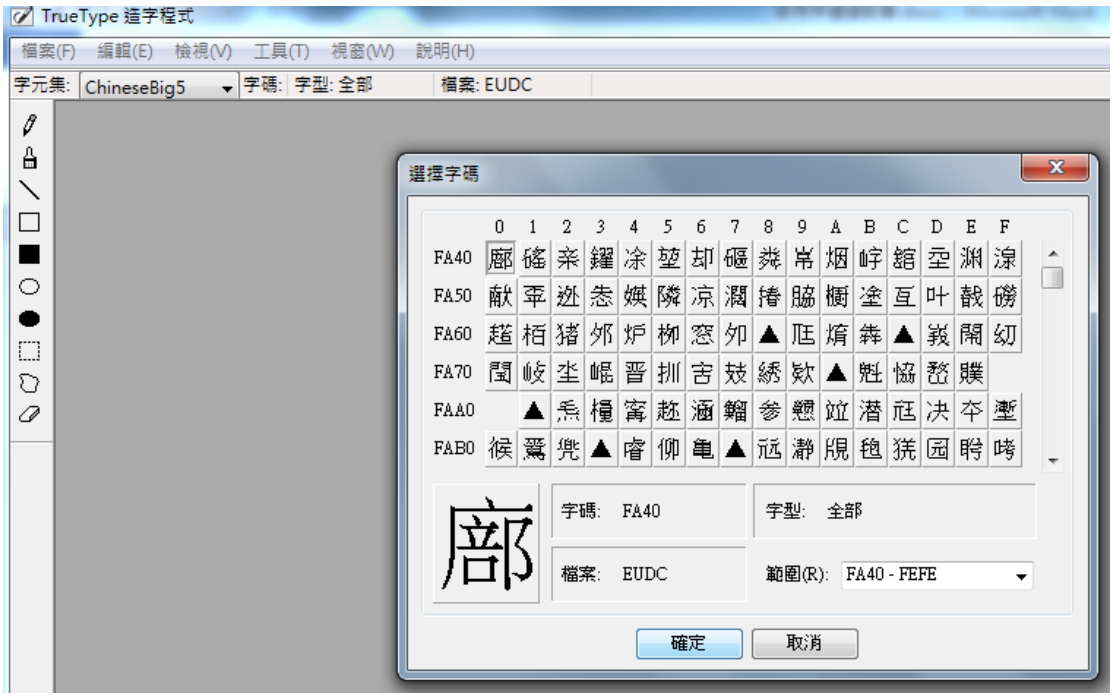

6. 成功的話您應該可以看見這個字" #",因本造字檔僅適用於臺南市各地政事 務所,所以需要的字在以下網址搜尋後再拷貝使用就可以了

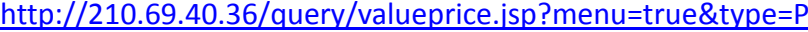

◎公告土地現值及公告地價

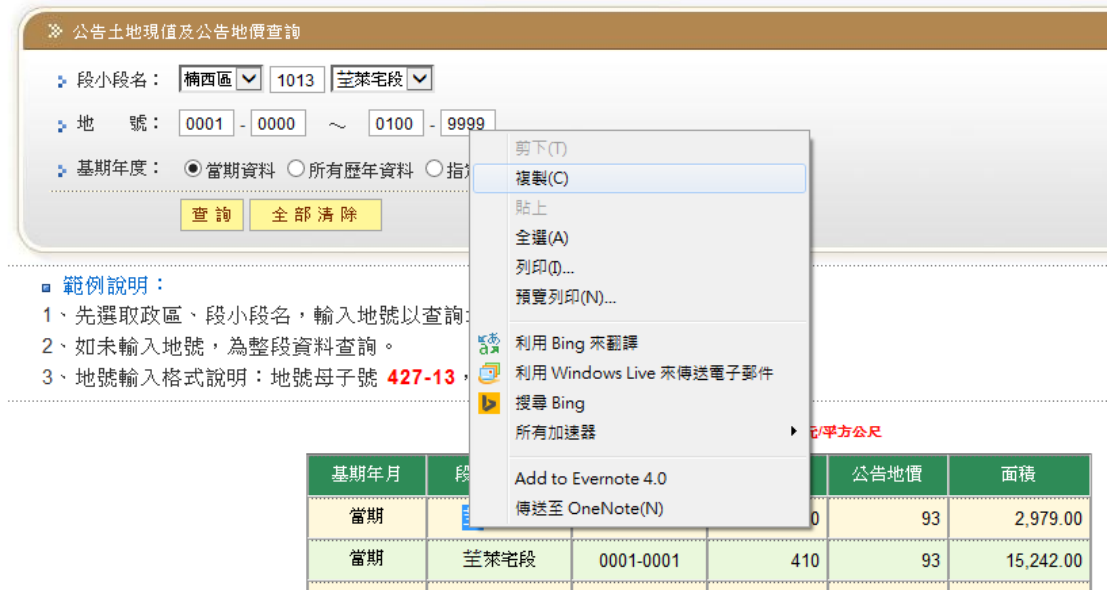